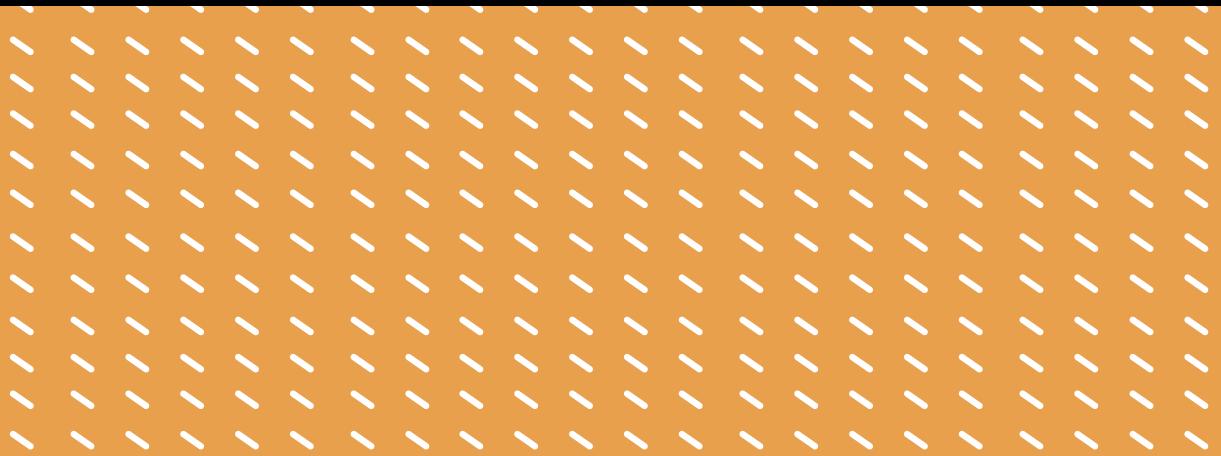

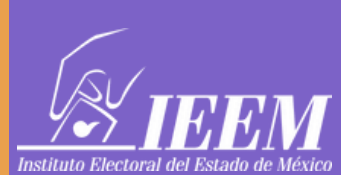

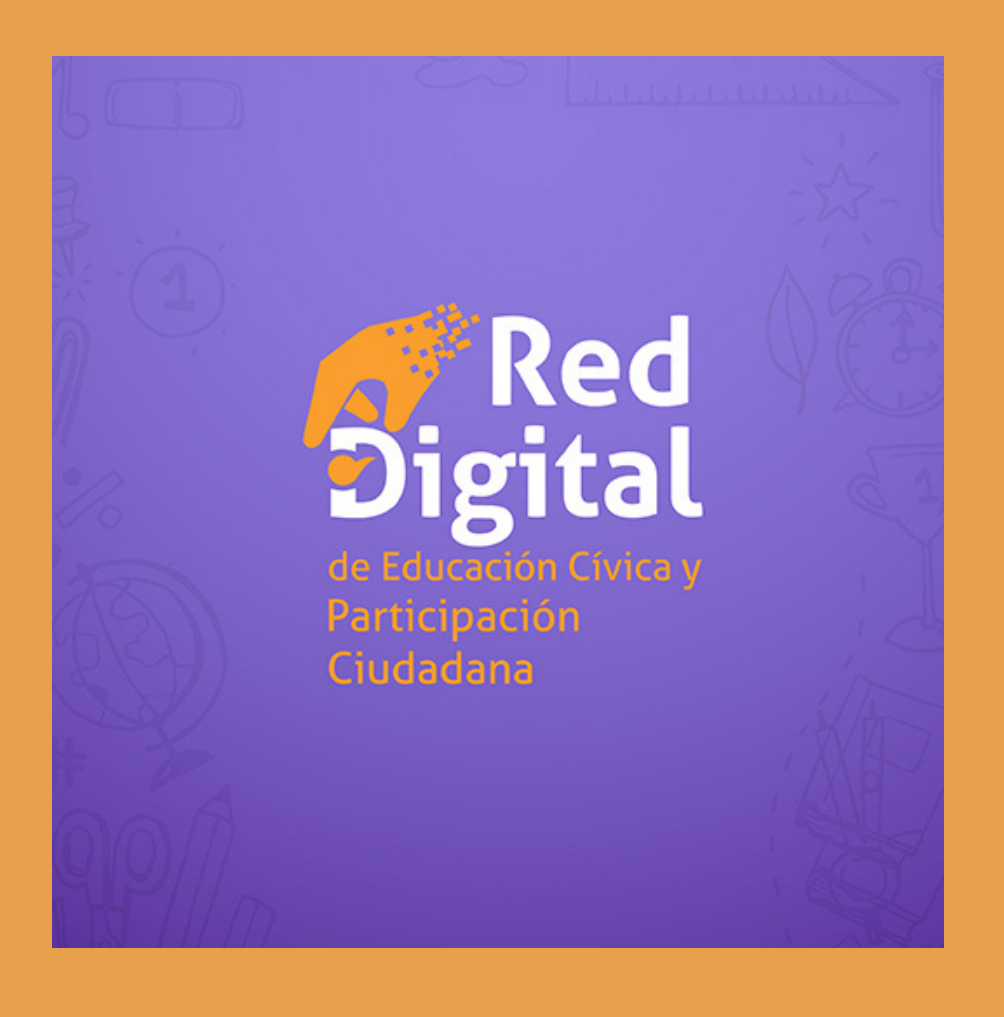

## **Instructivo para analizar los resultados**

DIRECCIÓN DE PARTICIPACIÓN CIUDADANA

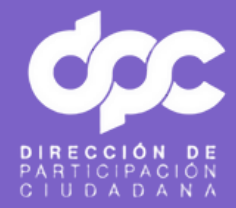

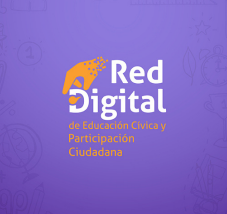

# **Reporte**

El reporte de resultados de las encuestas de la Red Digital ha sido elaborado como un panel de controles, donde la persona usuaria puede seleccionar los niveles de apreciación de resultados mediante las herramientas de filtro de información.

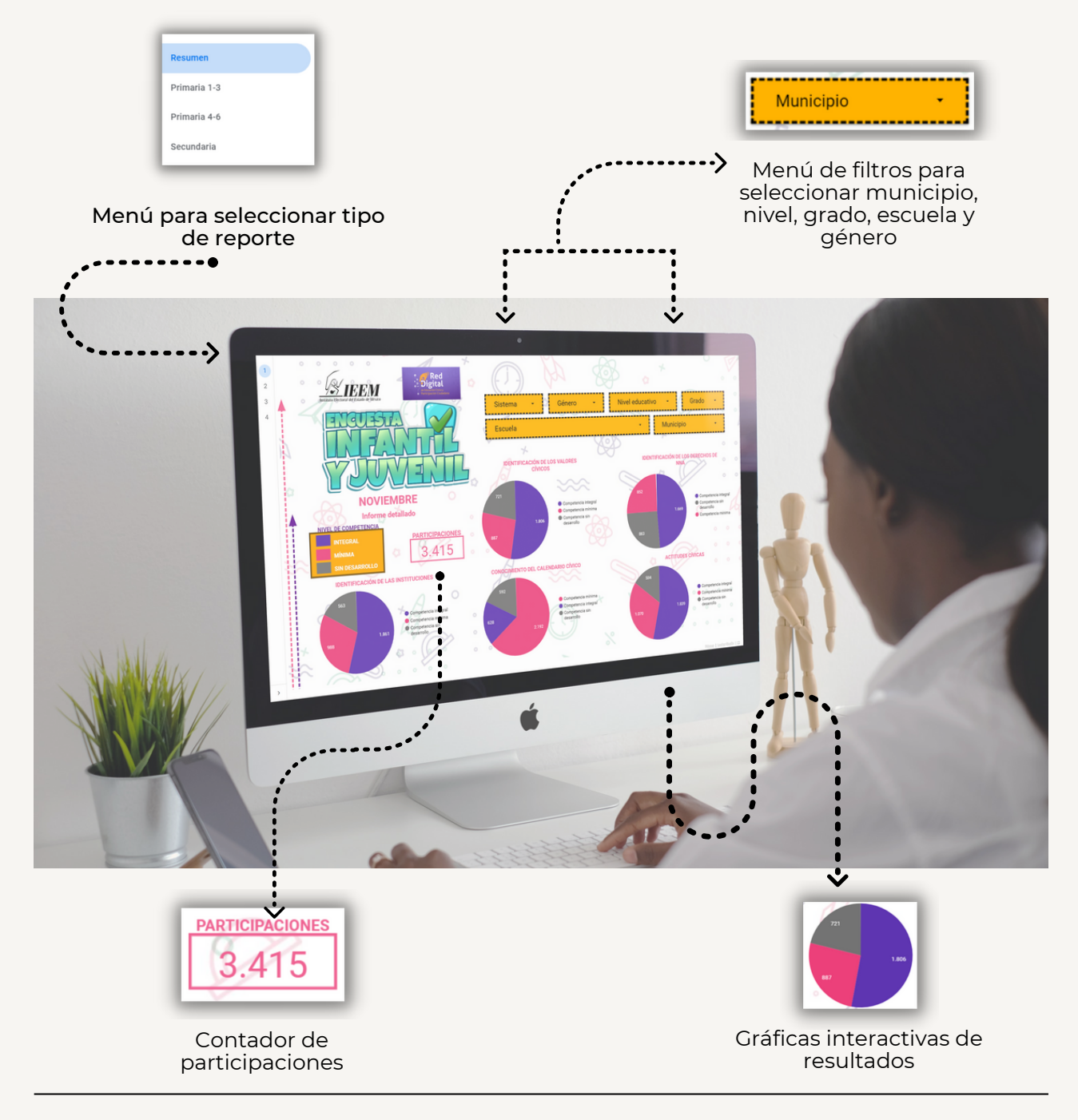

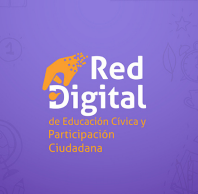

#### Paso 1. Selecciona el tipo de reporte que quieres apreciar

Puedes elegir visualizar los resultados por preguntas incluidas en las encuestas o por indicadores medidos con dichas preguntas. Con la flecha ubicada en la esquina inferior izquierda puedes desplegar los siguientes 4 tipos de reportes:

1. Resumen: Encontrarás los datos desglosados por indicadores. Los indicadores medidos en cada encuesta son:

- Identificación de los valores cívicos.
- Identificación de los derechos de NNA.
- Actitudes cívicas.
- Identificación de las instituciones.
- Conocimiento del calendario cívico.

2. Primaria 1ro-3ro: Los resultados se presentan con las preguntas aplicadas a alumnas y alumnos de primero a tercer grado de primaria.

3. Primaria 4to-6to: Los resultados se presentan con las preguntas aplicadas a alumnas y alumnos de cuarto a sexto grado de primaria.

4. Secundaria: Los resultados se presentan con las preguntas aplicadas a alumnas y alumnos de secundaria.

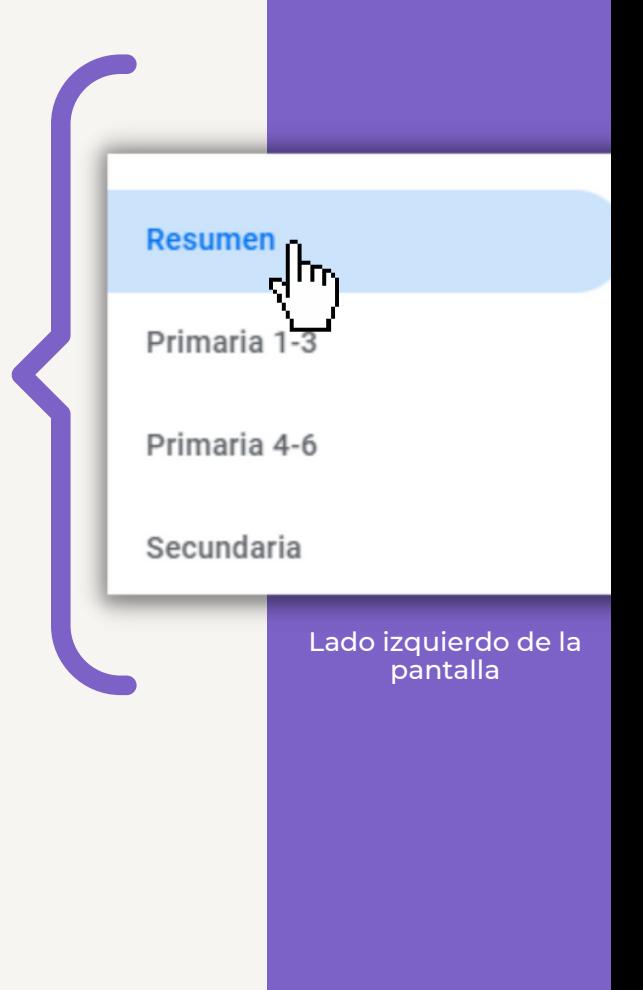

### **¿Cómo interpretar los niveles de habilidades y competencias cívicas obtenidos?**

Cada gráfica está dividida por tres niveles de competencia distintos:

- Nivel de competencia integral: Son aquellas respuestas caracterizadas por un alto nivel de involucramiento, activo y consiente para eliminar los obstáculos de la desigualdad, defender decisivamente los derechos humanos y preferir la vida democrática sobre cualquier otra forma de organización colectiva.
- Nivel de competencia mínima: Respuestas limitadas a la expresión de valores de forma y no de fondo, regidas por un estándar mínimo de convivencia sin compromisos asumidos y centradas en el conocimiento de las normas, la obediencia a las figuras de autoridad y un acrítico apego a su cumplimiento y respeto..
- Nivel de competencia sin desarrollo: Las opciones de respuesta indicativas de este nivel no son necesariamente erróneas o desconocedoras de los valores cívicos y los derechos, sino que su alcance está restringido a un desempeño inicial.

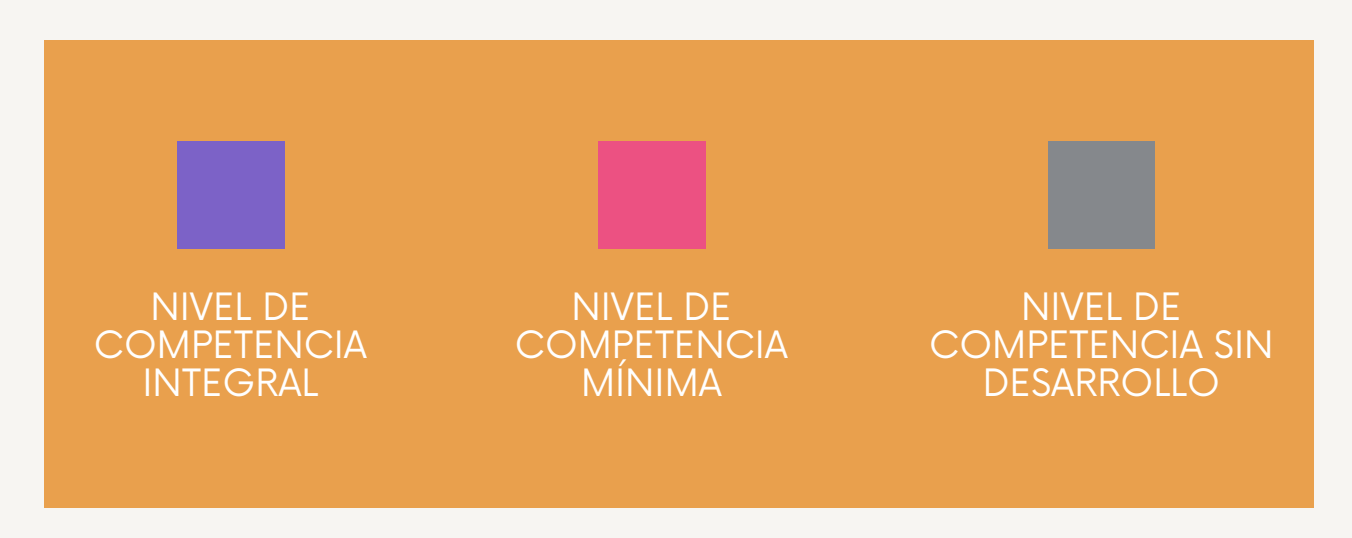

lgital

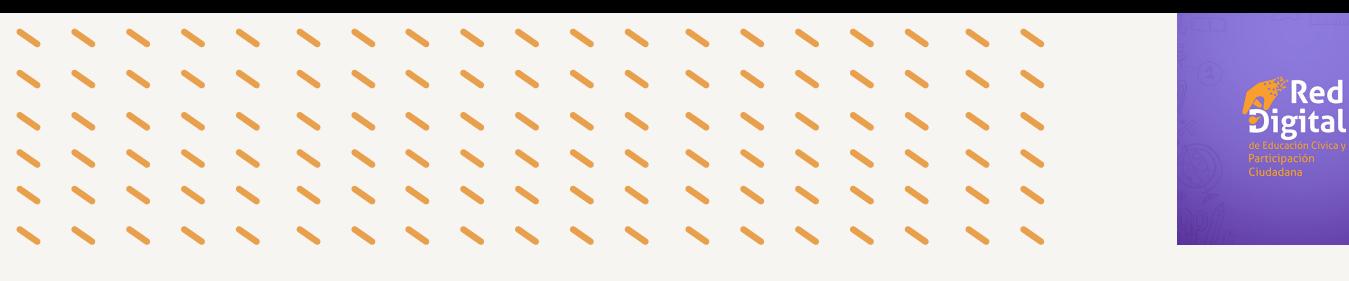

Paso 2: Selecciona las variables de análisis con los filtros.

Puedes seleccionar el Sistema educativo (SEIEM, DGEB o CONAFE), Municipio (la lista incluye solo a los municipios con escuelas integradas a la Red), Nivel Educativo (Primaria o Secundaria), Género (Hombre, Mujer u Otro), Escuela (la lista incluye solo a los municipios con escuelas integradas a la Red), y Grado (de  $1^\circ$  a 6 $^\circ$  en primarias y  $1^\circ$ . a 3 $^\circ$ . en secundarias).

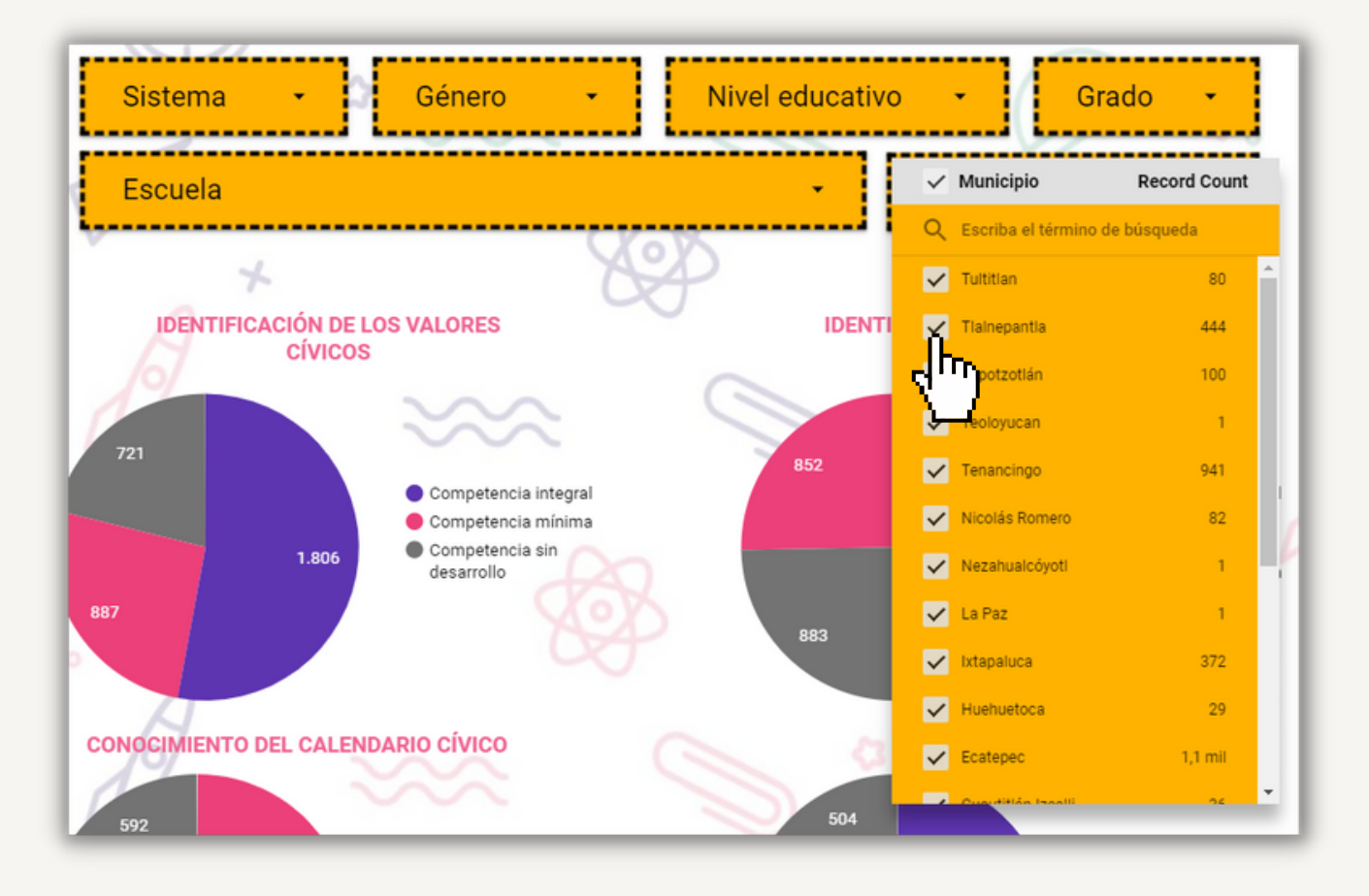

Los filtros nos permitirán obtener una información más detallada y delimitada del reporte, para poder hacer uso de estos, es necesario seleccionar el filtro deseado, ya sea escribiendo el termino o seleccionando el dato que se desee observar, después de seleccionar da un clic en cualquier punto de la pantalla para poder aplicarlos.

Una vez seleccionado el o los filtros la página se actualizará, arrojando así únicamente los datos del filtro seleccionado, para regresar a los datos generales es necesario dar clic en la casilla principal del filtro.

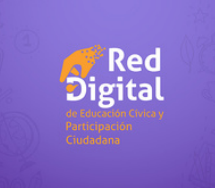

### **Interacción en las gráficas**

Si se pulsa sobre una porción de cualquier gráfica, la página se actualizará mostrando la cantidad de participantes que tuvo dicha porción en específico, y también se mostrará el comportamiento de esa porción en las demás gráficas.

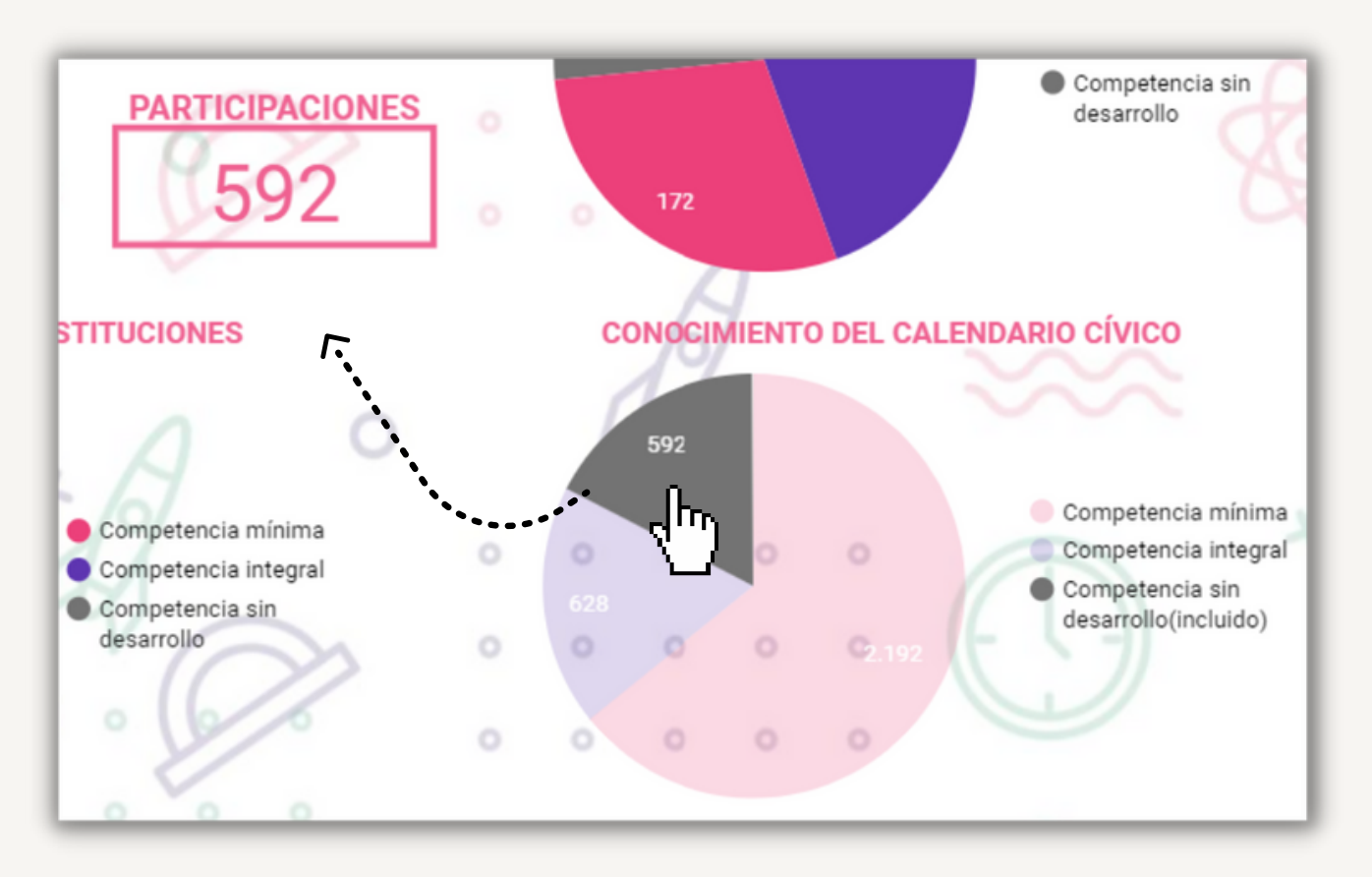

Para regresar a los datos generales es necesario dar clic en la opción "Restablecer".

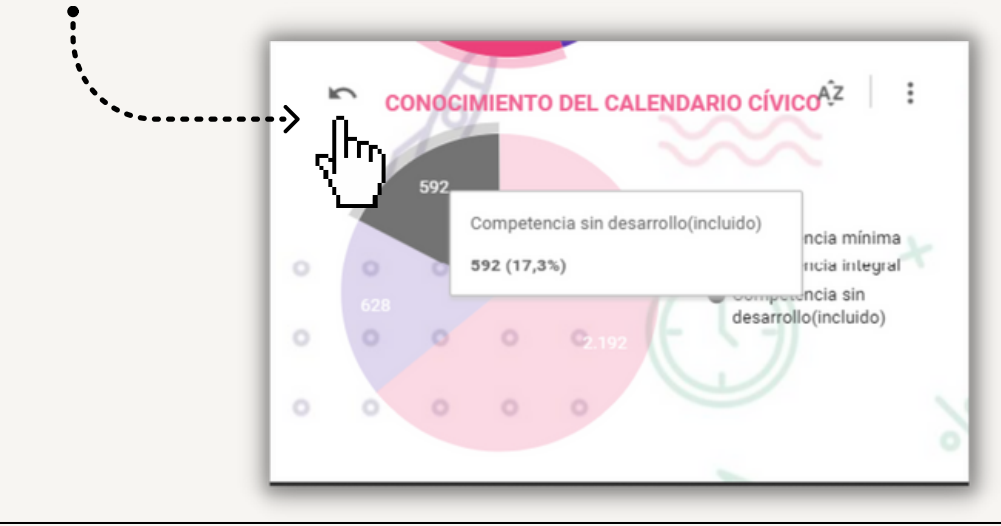